# Häufige Probleme beim Einrichten von Eduroam

Diese Anleitung dient zur Vorbereitung der **eduroam** Einrichtung bei:

- ▸ ZIMT Passwortänderung
- ▸ Tippfehlern bei der Erstinstallation
- Windows Geräten, die bereits mit eduroam verbunden waren, nun aber keinen Internetzugang herstellen ▸ können

### **Verbindung entfernen**

Sollte die Verbindung zum **eduroam** Netzwerk fehlgeschlagen oder nicht möglich sein, sollten Sie **die Verbindung vom Gerät entfernen und die Installation ein weiteres Mal vornehmen**.

#### **Methode 1**

Dazu können Sie aus Ihrer Taskleiste Ihre WLAN-Verbindungen öffnen und "eduroam" auswählen. Per Rechtsklick auf die Verbindung mit **eduroam** können Sie nun die Option "**Nicht speichern**" aus dem Drop-Down Menü auswählen.

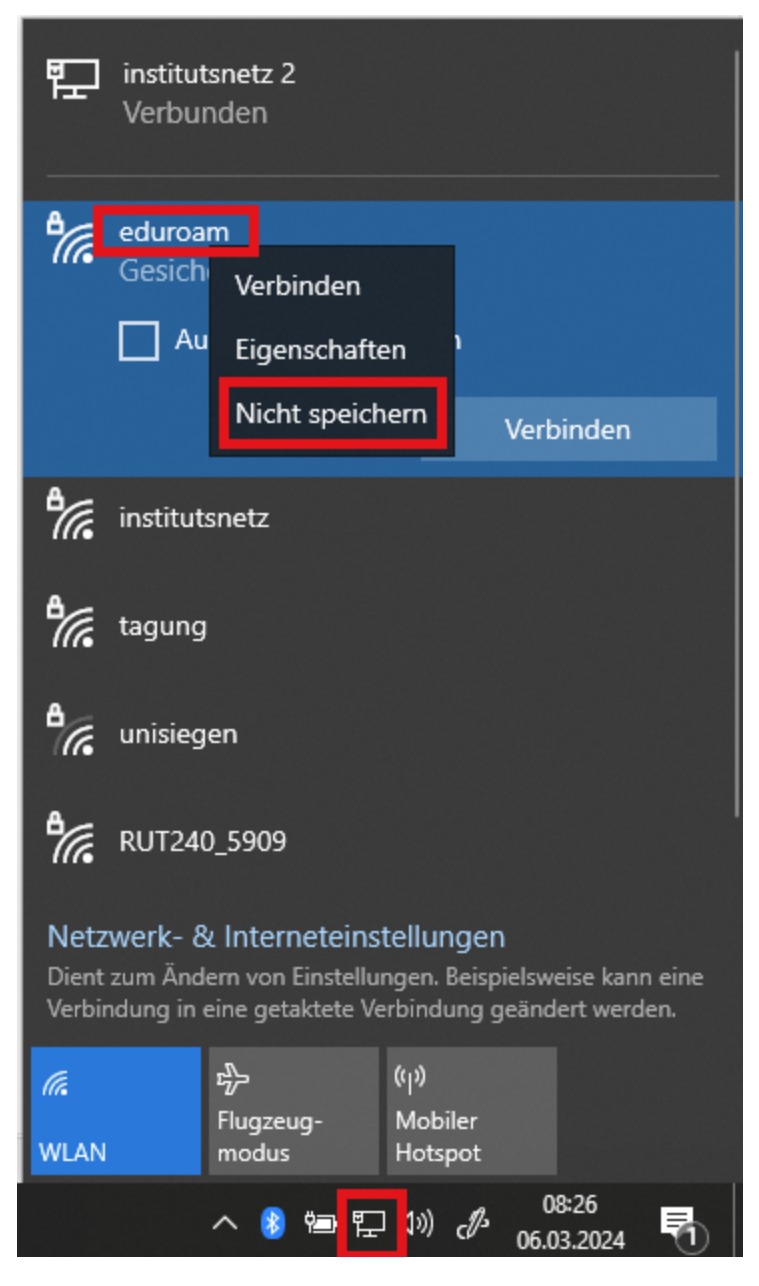

### **Methode 2**

Alternativ können Sie die Verbindung über Ihre **Einstellungen** entfernen.

Rufen Sie hierzu unter dem Startmenü (Windowstaste) Ihre "WLAN- Einstellungen" auf, indem Sie im Suchfeld *WLAN-Einstellungen* eintippen.

An dieser Stelle sollte die Option "Bekannte Netzwerke verwalten" zu finden sein. Hier befindet sich eine Liste aller dem Gerät bekannten Netzwerke.

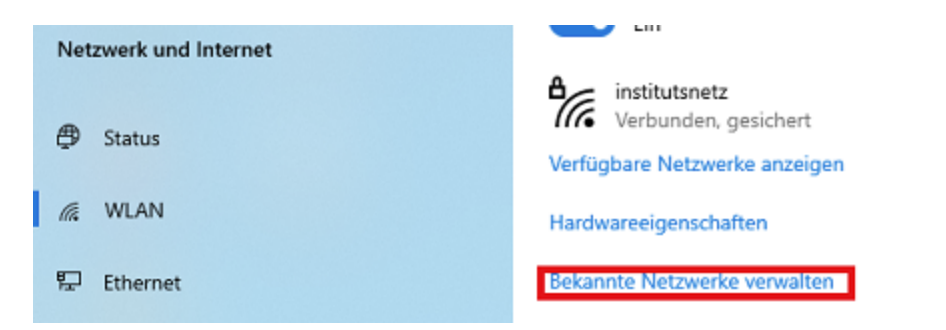

Aus dieser Liste sollten alle Einträge, die "**eduroam**" im Namen tragen, entfernt werden. Klicken Sie auf den jeweiligen Eintrag und wählen Sie die Option "Nicht speichern".

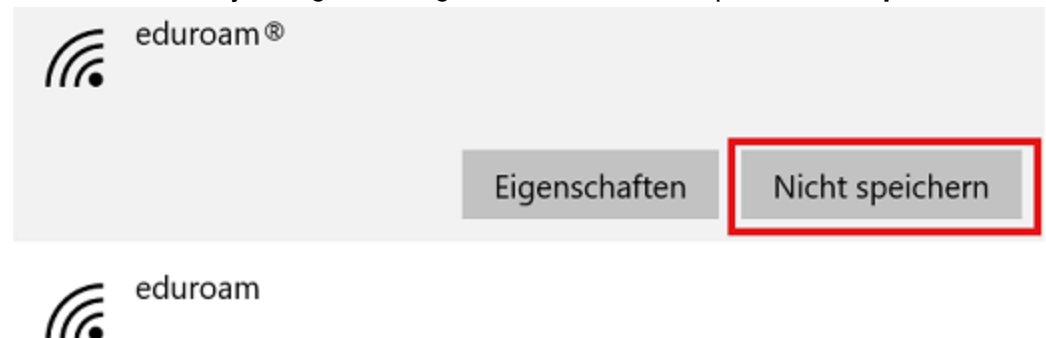

Sobald die Verbidung entfernt wurde, können Sie mit der erneuten Einrichtung beginnen.

## **Zeitzone und Uhrzeit**

In einigen Fällen kann es vorkommen, dass am Gerät nicht die richtige Uhrzeit und/ oder Zeitzone eingestellt ist, was zu Problemen bei der Verbindung zum **eduroam** Netzwerk führen kann. Um dies zu kontrollieren und gegebenenfalls zu beheben, rufen Sie Ihre **Systemsteuerung** auf.

Geben Sie dazu in der Suchleiste des Startmenüs (Windowstaste) "Systemsteuerung" ein. Hier finden Sie die Option "Datum und Uhrzeit", wählen Sie diese aus.

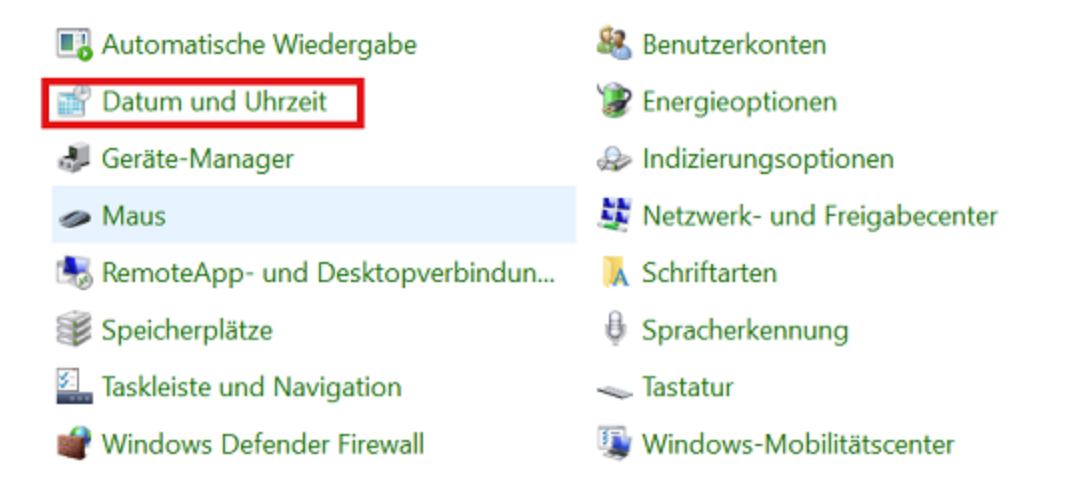

Es öffnet sich nun ein Fenster, in dem Sie die **Uhrzeit**, das **Datum** und die **Zeitzone** einsehen und gegebenenfalls ändern können.

Stellen Sie sicher, dass das **korrekte Datum und die korrekte Uhrzeit** eingestellt sind.

Kontrollieren Sie ebenfalls, ob die **korrekte Zeitzone** eingestellt ist. In Deutschland ist das in der Regel UTC+01:00 (siehe Beispiel unten)

 $\times$ 

Datum und Uhrzeit

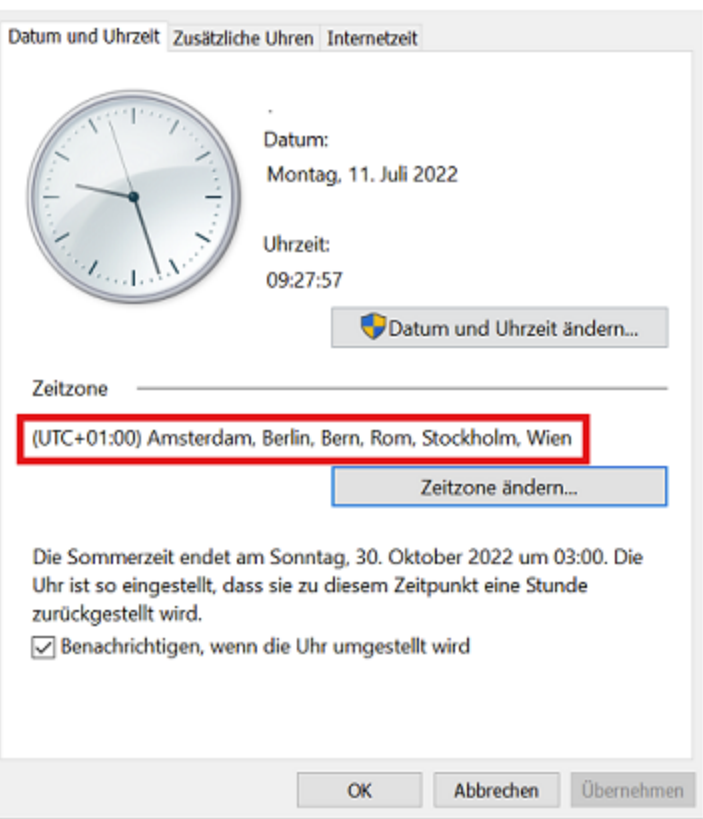

Sollte dies bei Ihrem Gerät **nicht** der Fall sein, müssen Sie die Einstellungen anpassen.

Das Datum und die Uhrzeit können Sie unter der Option "**Datum und Uhrzeit ändern"** einstellen, die Zeitzone lässt sich unter "Zeitzone ändern" umstellen.

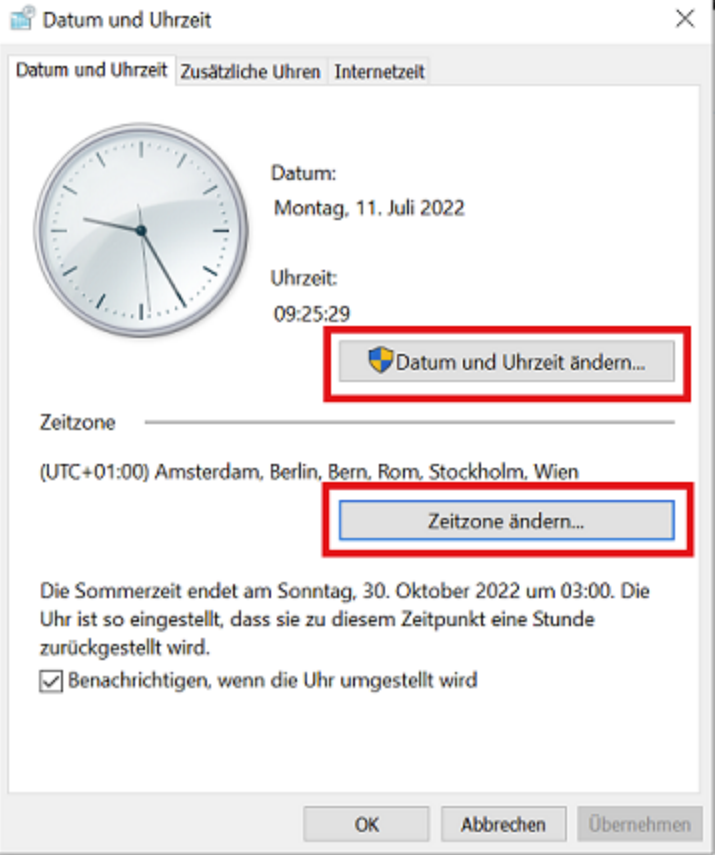

Nach der Umstellung dieser Punkte, bestätigen Sie mit "Übernehmen" und "OK". Ihr Gerät ist nun bereit für eine erneute Einrichtung von **eduroam**.

### **Virenscanner**

In manchen Fällen kann es durch Störungen der benutzten **Virenscannersoftware** zu Problemen kommen. Die Universität Siegen empfiehlt die Nutzung des systemintegrierten **Windows Defenders** oder **Sophos Home Commercial**.